#### 中国科技云通行证应用接入政策与规范

#### **1.** 应用接入概述

中国科技云通行证为第三方应用提供账号的认证与授权服务,第三方应用接入中国科技 云通行证平台后,即可通过调用平台提供的接口实现用户使用中国科技云通行证登录应用功 能,且可以获取到中国科技云通行证用户的相关信息。

应用接入中国科技云通行证平台后,中国科技云通行证平台所有用户均是您应用的新用 户,中国科技云通行证一键登录更可减少登录交互操作,大大降低应用用户注册门槛,用户 只需单一账号即可无缝切换于各应用。

### **2.** 应用接入方式

第三方应用主要通过使用"中国科技云通行证登录"接入中国科技云通行证平台。

"中国科技云通行证登录"是中国科技云通行证平台提供给第三方应用的一种服务。

"中国科技云通行证登录"可以让用户使用中国科技云通行证账号在第三方应用上登 录,应用获取用户基本信息,大大降低用户注册的门槛。

### **3.** 应用接入 **UI** 规范

第三方应用需按照中国科技云通行证平台提供的 UI 规范放置"中国科技云通行证登录" 按钮,不得擅自修改"中国科技云通行证登录"图标及文字,否则中国科技云通行证平台有 权单方面中止中国科技云通行证登录连接服务。

具体规范如下:

1. 中国科技云通行证登录按钮图标必须按照规范严格执行,不允许作任何修改。

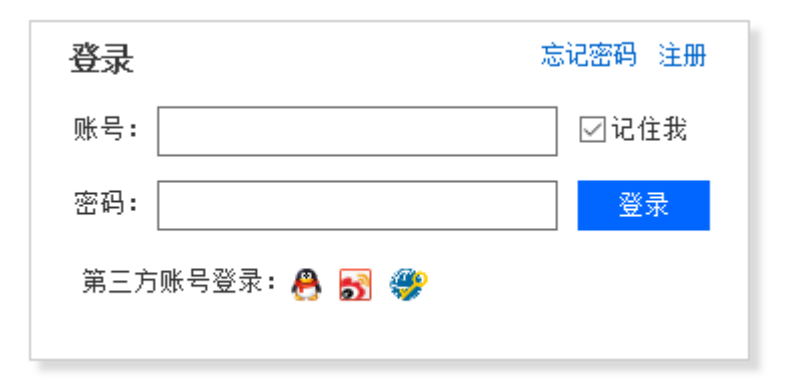

示例 1:中国科技云通行证登录按钮示例

2. 中国科技云通行证小图标+文字链接。小图标不允许做任何修改,文字可以稍作调 整,但是文字中必须标有"中国科技云通行证"相关文字标示。

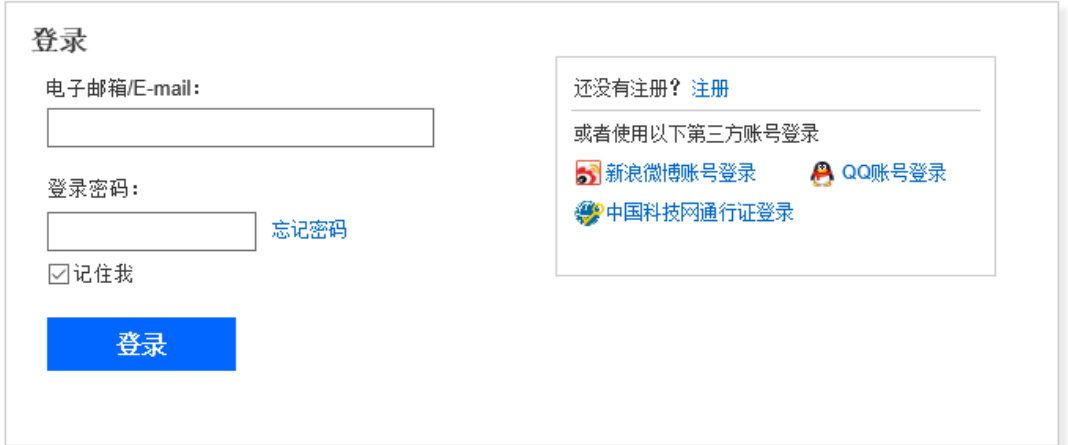

示例 2:中国科技云通行证小图标+文件链接示例

3. "中国科技云通行证登录"文字链接,文字可以稍作调整,但是文字中必须标有"中 国科技云通行证"相关标示。

### **4.** 放置位置规范

## **4.1** 放置准则

"中国科技云通行证登录"按钮放置的位置必须易于用户查找,在应用界面上可以很容 易找到"中国科技云通行证登录"标识。

#### **4.2** 建议的放置位置

建议放置在首页、登录页以及注册页。

# **4.3** 中**/**小规格"中国科技云通行证登录"标识旁,建议添加 文字说明

在放置中/小规格"中国科技云通行证登录"标识的按钮旁,建议增加文字说明,如:"使 用中国科技云通行证登录"等。

说明文字将有利于增加中国科技云通行证用户对该功能的认知,从而提升用户体验。